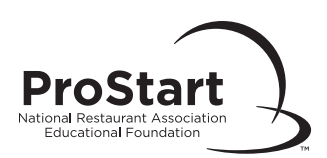

## Viewing Your Exam Results Online

## How to Obtain Exam Results Online

- □ Go to [myprostart.chooserestaurants.org,](http://myprostart.chooserestaurants.org) After logging into your email-based account, select "Educators" at the top. Then select "Educator Services" [\(link here](https://myprostart.chooserestaurants.org/Educators/Educator-Services)) and select "Exam Management."
- ❑ Select "Monitor/View Exam."
- $\Box$  Select whether to sort by company or course. Then select the status drop down menu.

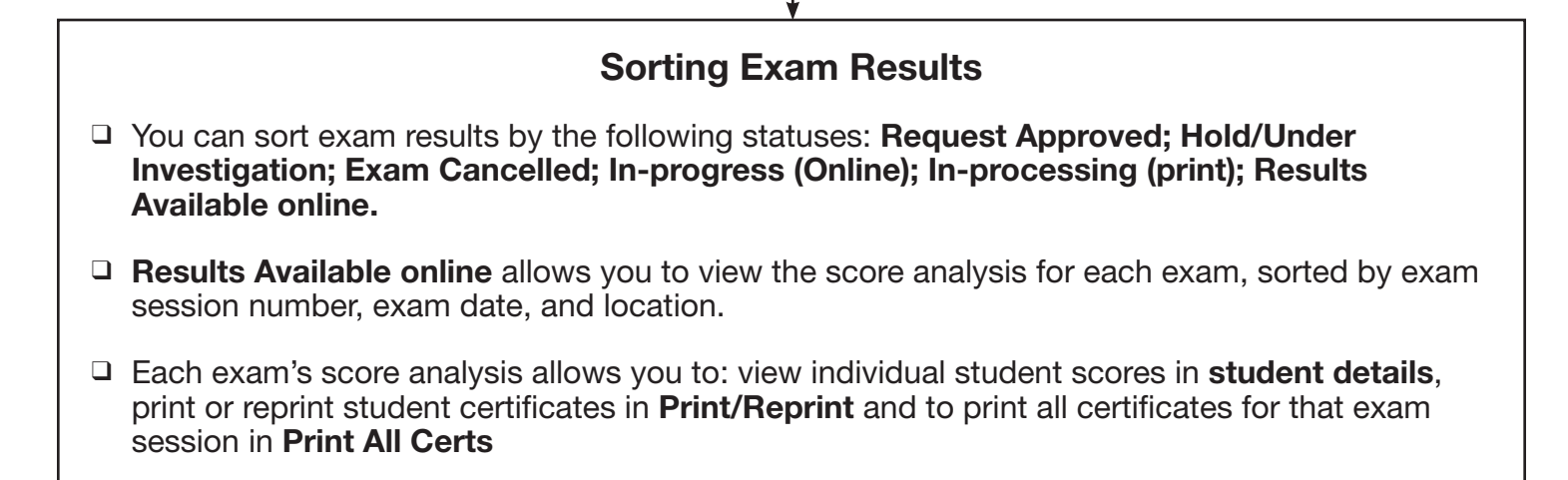

©2023 National Restaurant Association Educational Foundation (NRAEF). All rights reserved. ServSafe® and the ServSafe logo are trademarks of the NRAEF. National Restaurant Association®, the National Restaurant Association logo, and the arc design are trademarks of the National Restaurant Association.